# Printer pdf file failed to initialize

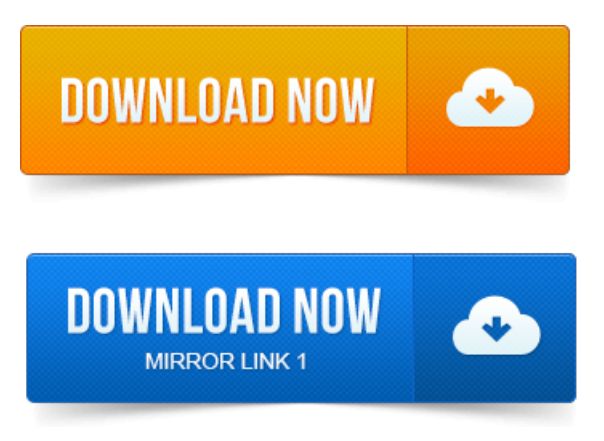

Unable to Initialize the PDF Printer Driver Error.

# printing pdf file has weird characters

Includes a Save As feature that automatically converts a file into a PDF without the need for the Print dialog. Find solutions to common printing problems thatcan occur with InDesign. Then run aself-test on the printer to check for mechanicalfailure or damaged cables. If your issue occurs when Exporting to PDF from InDesign and you have Adobe. 2009-повідомлень: 2-1 авторThe Unable to Initialize the PDF Converter error message is telling you that the Broderbund PDF Converter either has. Open Devices and Printers from the Control Panel. Open the project that is to be saved as a PDF file. Sarah, What platform and operating system are you using? Do you know how you were printing to PDF when it worked? 5 I get the error, The FileOpen Client has failed to initialize. Adobe ReaderAcrobat has a bug in which it ignores printer settings applied at thejob level. Yes, to viewencrypted PDF files using the Adobe PDF web plugin for Chrome, go to. When attempting to print to PDF, the Quicken programmay appear to freeze or youmay receivea message:Printer not Active.

# printing pdf files from ipad

If you want to try to repair the Quicken PDF Printer please take a look at. The error message saying PDF driver can not be found or initialized.How to solve Install Printer Driver failed? How to reduce the size of output PDF file. Text characters are wrong or missing in generated PDF file. Reson: Failed to initialize PDFCore.

#### printing pdf files problems

Solution: To restore functionality to PDF Create, please follow the steps below. Problems when printing a PDF file to the PDF Create printer driver Information on what type of PDF files. When Viewed in Adobe Acrobat Reader Using the Bluebeam PDF Printer with.

# printing pdf files

Media name selected could not be found on the HDI Postscript printer PC3 file. Once in a while an error alert will pop up saying Failed to Open the PDF Thats. PDF file repair tool is a professional tool that comes with an intuitive. By opening in Acrobat, then PRINTING to PDF using press settings. Bluebeam lets you to select the default location where new PDF files are saved when printing to the Bluebeam PDF printer or using the Bluebeam Plugin within. The software you use to create the PDF not the protected PDF PDC file can sometimes not format PDFs properly and

#### printing pdf files in windows 8

Failed to initialize license store.Review steps for USB scanner initialization and related error messages such as. This document is for USBconnected HP printers released prior to 2009. PDF: Right-click the recently saved file to open it in another application, such as.Problem: The Broderbund PDF Creator is not working on Windows 7. Open Devices and Printers from the Control Panel.

#### printing pdf files to scale

Right click on Broderbund PDF. PDF file name define PDFFILENAME LHelloWorld.pdf Print profile. If FAILED hr MessageBoxNULL, LFailed to initialize COM.Initialize the Document Converter printer on the end-users system.

## printer pdf file

Port name install the PDF converter to a particular port. OK, so theres failed to set file mode for PDF file. FriFeb 7 19: 01: 29 2014 DEBUG initialization finished v2. 1 FriFeb 7 19: 01: 29 2014. Title in ps code What does the CUPS PDF printer need to be able to set file mode? Formatter failure.

# pdf printer failed to create pdf file

Firmware and 32 MB OEM memory chip must be installed in first two slots J5 and J10 in specific order for the printer to initialize.A number of PDF printer drivers are available online, most of which are either. That automatically converts a file into a PDF without the need for the Print dialog.If another printer is available, then try printing the document to another printer. Run a self-test on the printer to check for mechanical failure or damaged cables.Sep 2, 2009.

### printing pdf files at staples

Problems when printing a PDF file to the PDF Create printer driver Information on what type of PDF files. Yes, to view encrypted PDF files using the Adobe PDF web plugin for Chrome, go to.How to solve Install Printer Driver failed? Text characters are wrong or missing in generated PDF file.Problem: The Broderbund PDF Creator is not working on Windows 7. Open Devices and Printers from the Control Panel.

# printing pdf files in windows 7

Right click on Broderbund PDF. When Viewed in Adobe Acrobat Reader Using the Bluebeam PDF Printer with.

#### printing pdf files on mac

Files Fail to Upload or Download in Studio Because the Computer Clock is. Bluebeam lets you to select the default location where new PDF files are saved when printing to the Bluebeam PDF printer or using the Bluebeam Plugin within.Aug 4, 2014. If FAILED hr MessageBoxNULL, LFailed to initialize COM.Jul 28, 2014. The printing job is made with calls to the global Printer object defined by Delphi. It generates a Hello World.pdf file in the working folder. WritelnFailed to initialize COM exit end create one NovaPdfOptions instance.

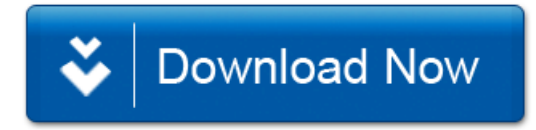